## **JOIN THE REGISTER OF SUPPLIERS OF THE AUTONOMOUS MUNICIPALITY OF CAGUAS**

Be part of the purchasing directory, find out about active auctions and keep your digital file up to date.

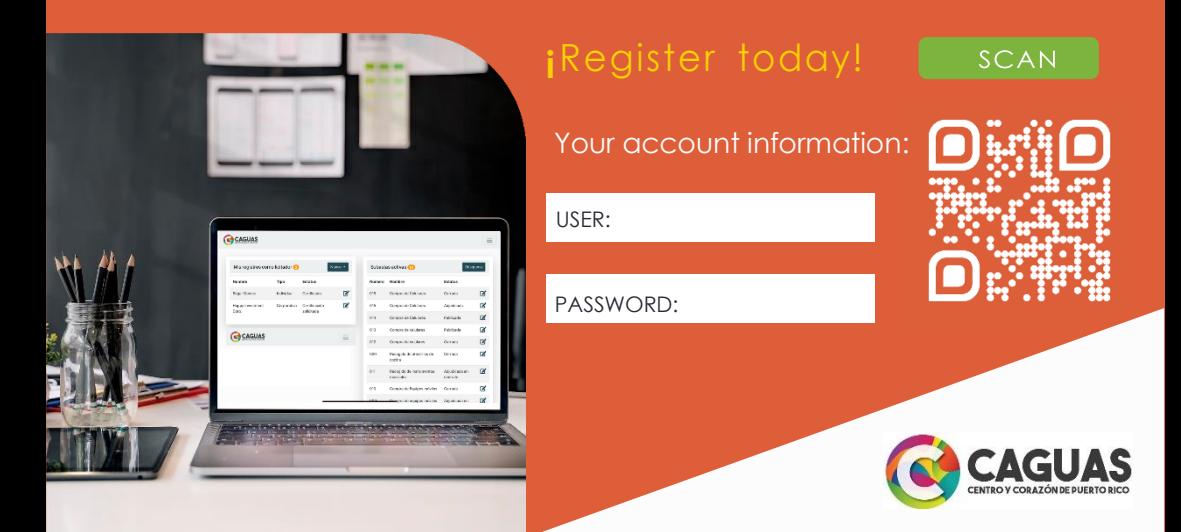

## **FOLLOW THE INSTRUCTIONS BELOW TO REGISTER OR ACCESS YOUR ACCOUNT:**

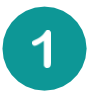

**Scan the QR code or access the following address:** *[https://caguas.gov.pr/subastasenlinea/](https://caguas.gov.pr/subastas-en-linea/)*

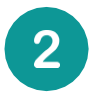

**If this is your first time entering, press the register button and fill in the information. Don't forget to type the username and password you used when registering your account.** 

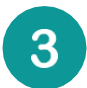

**Check your email where you will receive an activation message. Press the button to activate your account.**

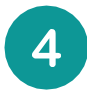

**When activating your account, you will need to re-enter your username and password.**

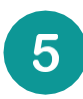

**Congratulations! You have already activated your account and will be able to create your bidder records by pressing the button again in the My Records as a Bidder section.**